# **Configuration: Station**

This screen allows you to supply information about your weather station and your location.

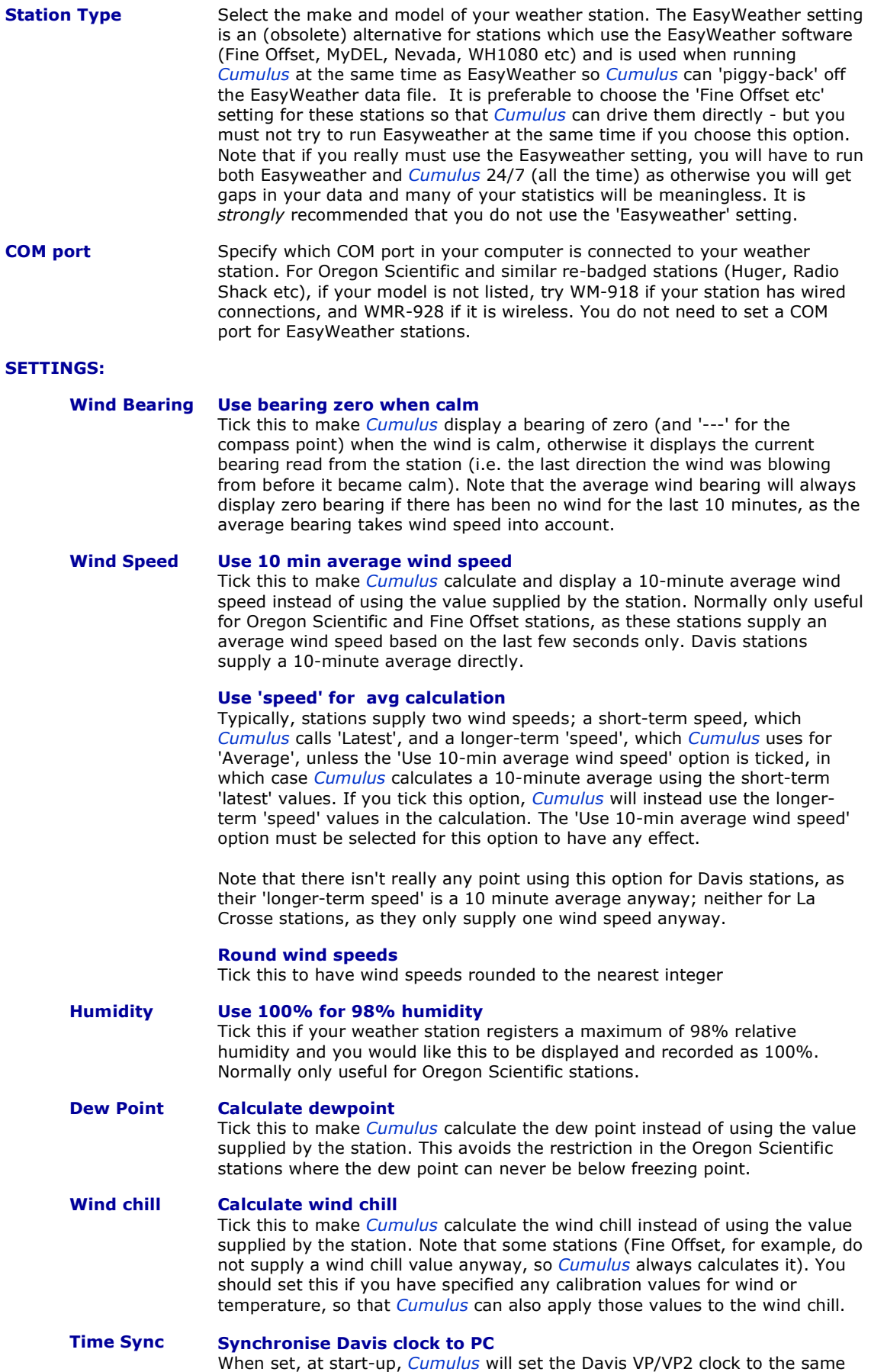

time as the PC (recommended).

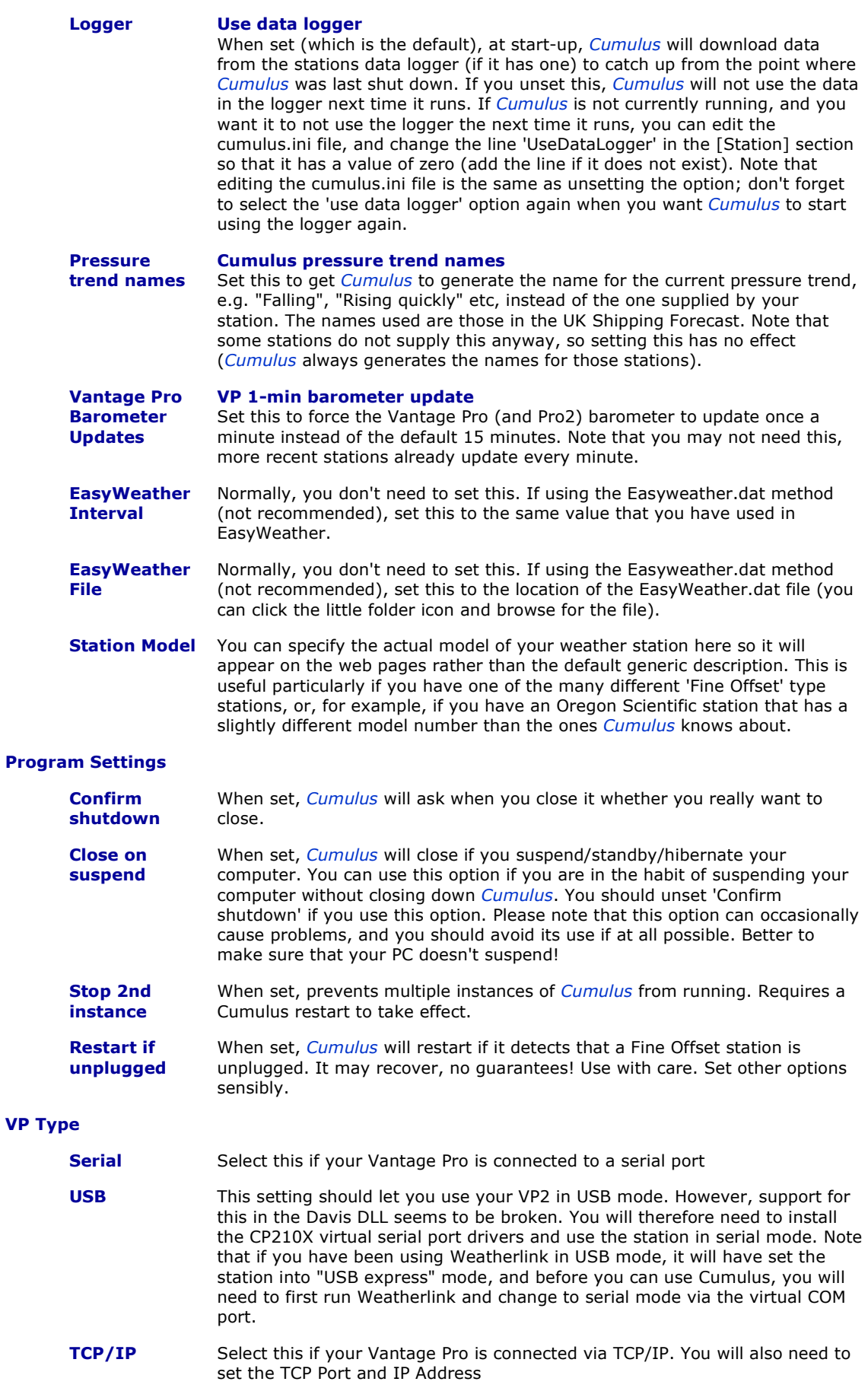

**VP TCP/IP Settings**

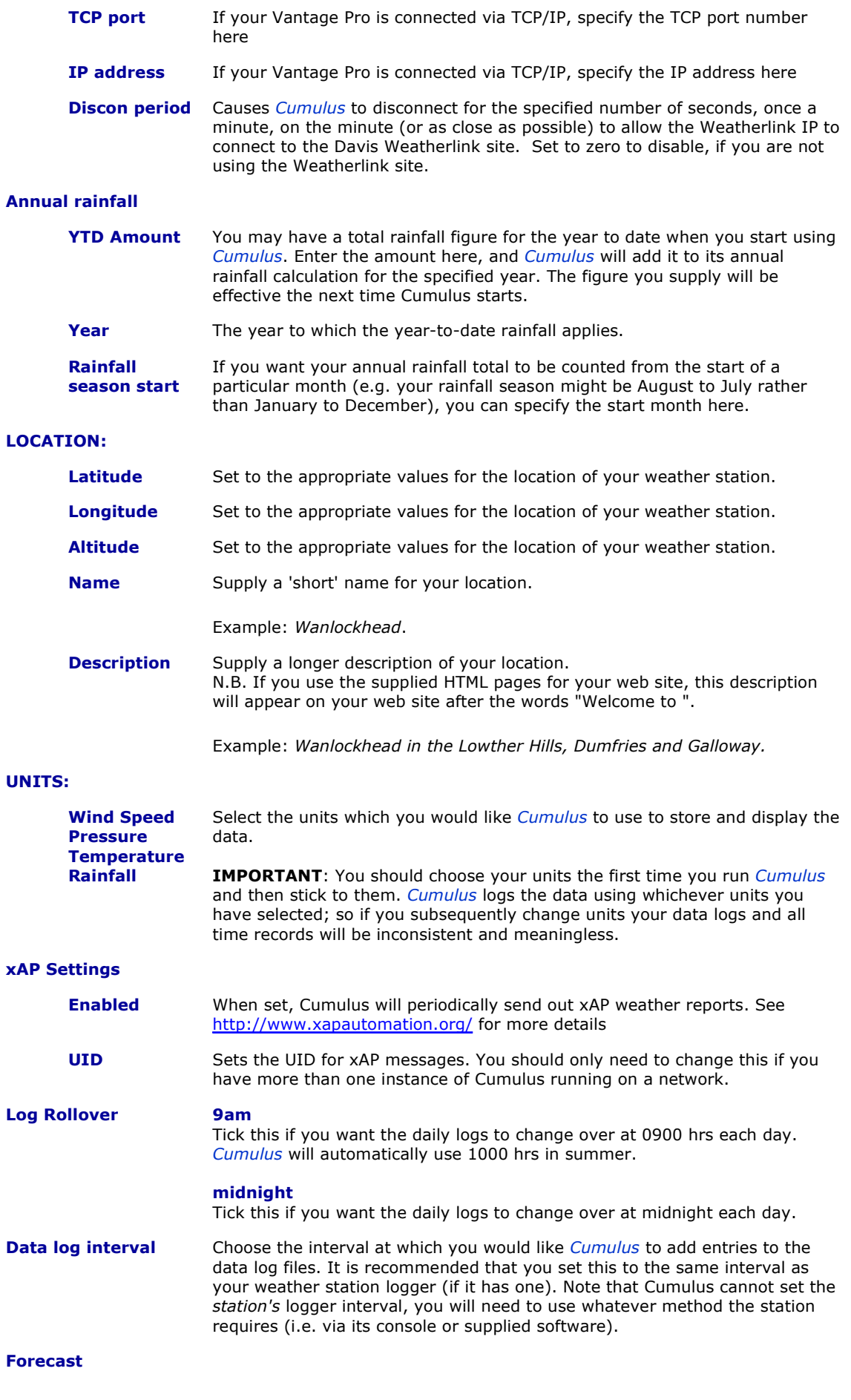

Set this to get *Cumulus* to generate a simple weather forecast, if your station

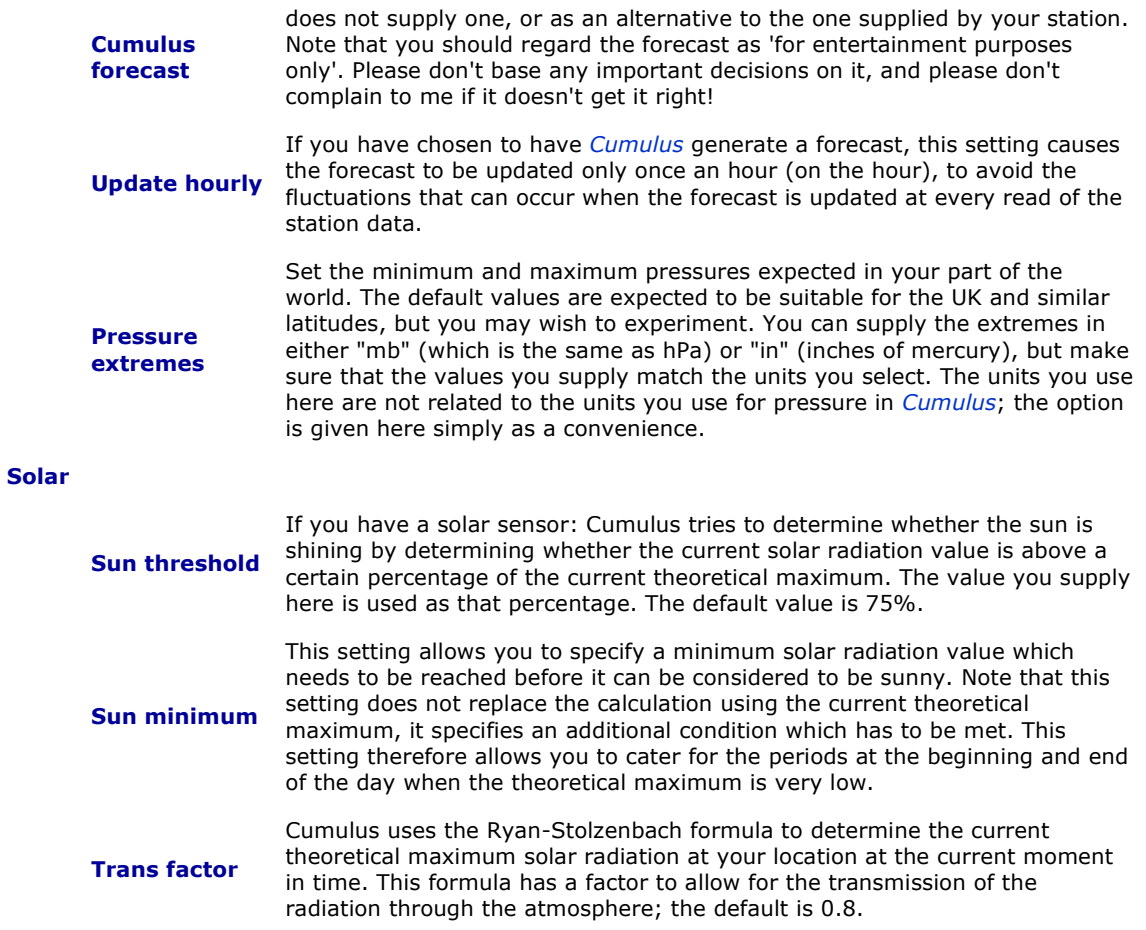

# **Configuration: Display Settings**

This screen allows you to configure the appearance of *Cumulus*.

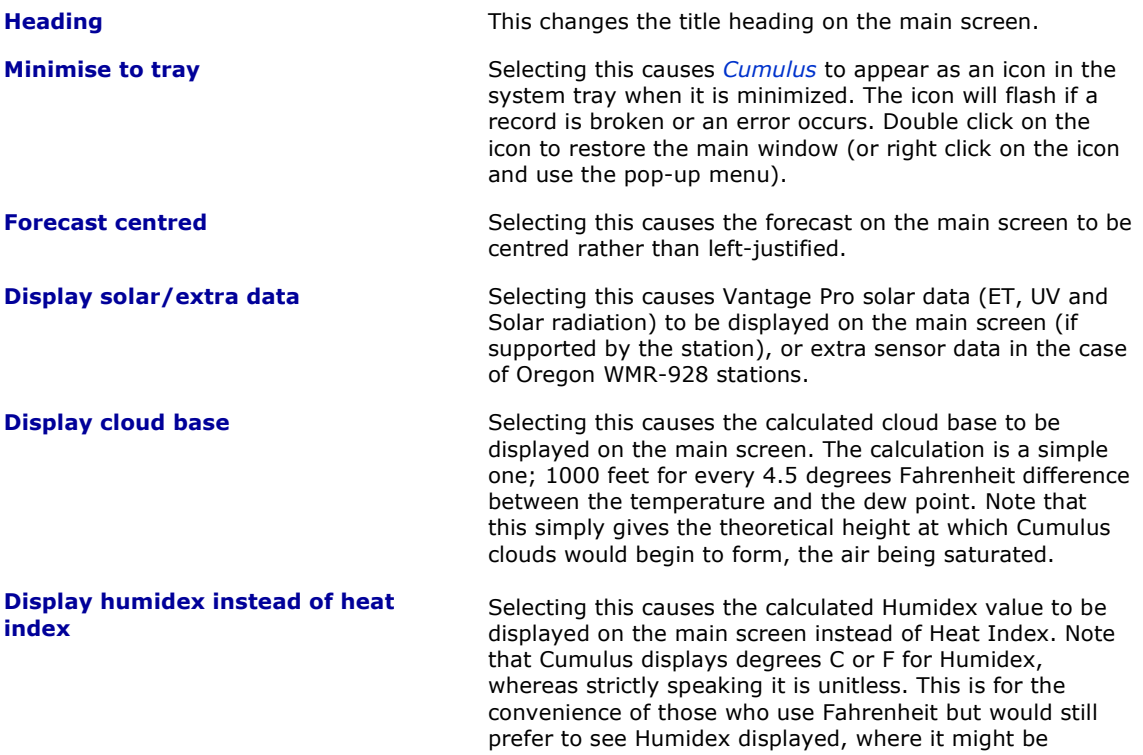

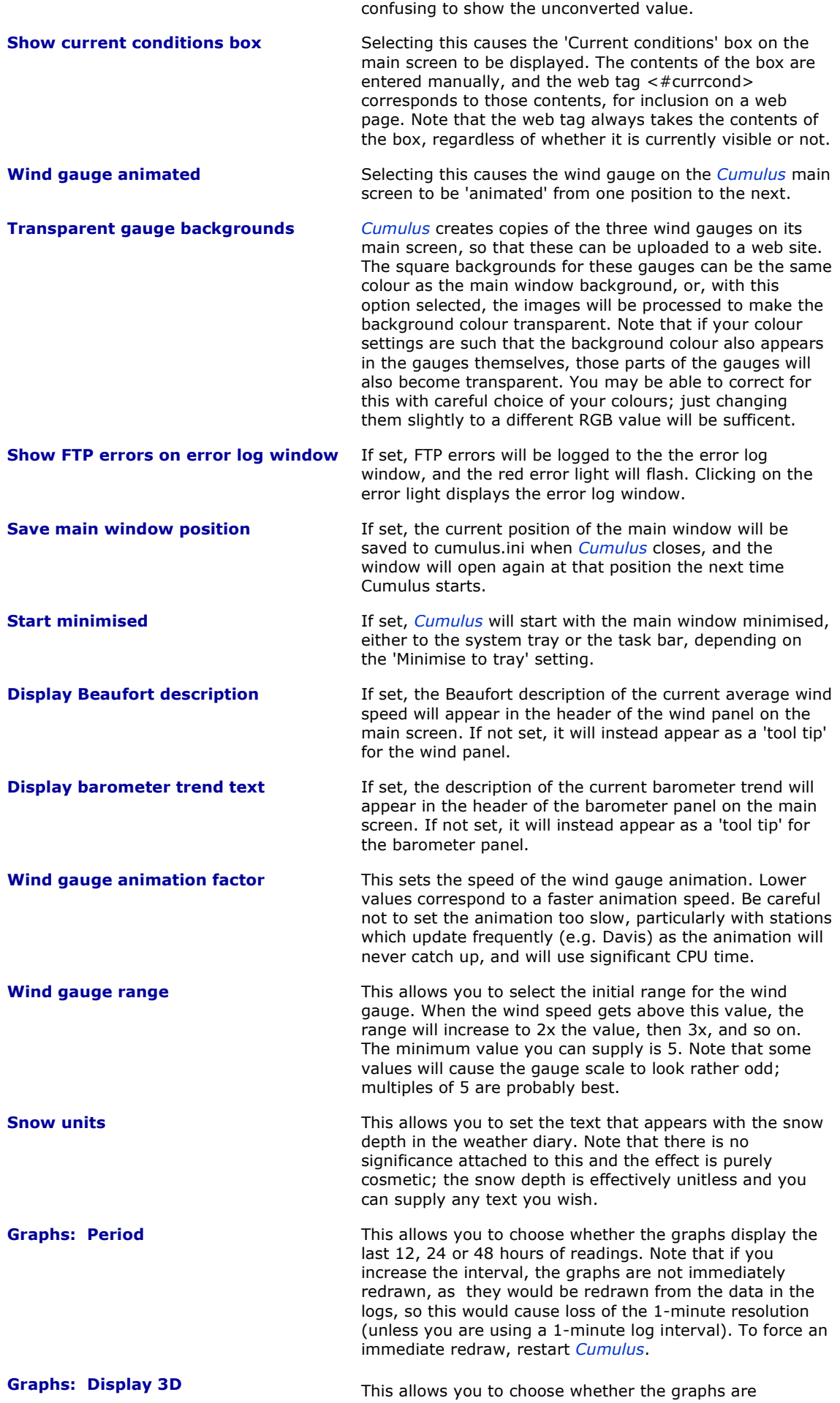

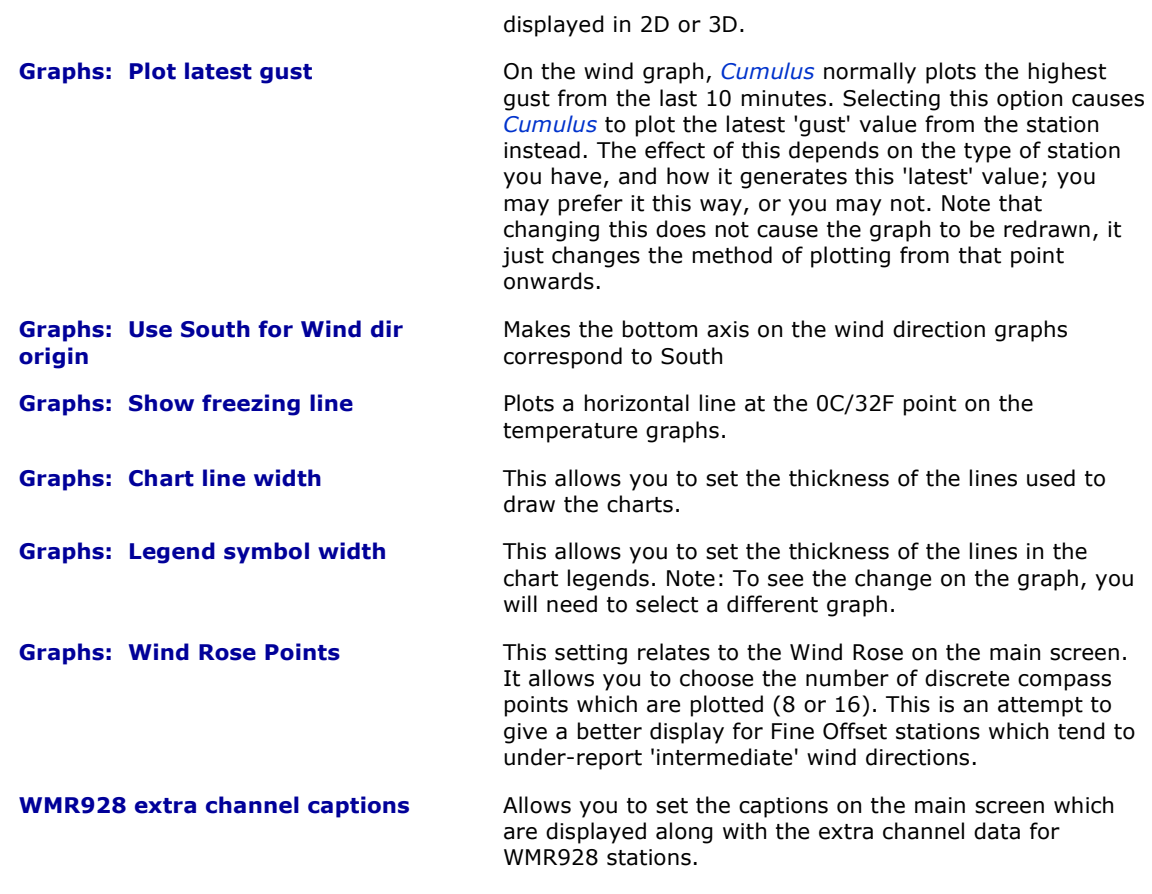

# **Configuration: Internet Settings**

[See "Setting up your website" first.]

This screen allows you to supply information about your web site so that *Cumulus* can upload the pages containing your weather statistics.

## **Sites/Options page:**

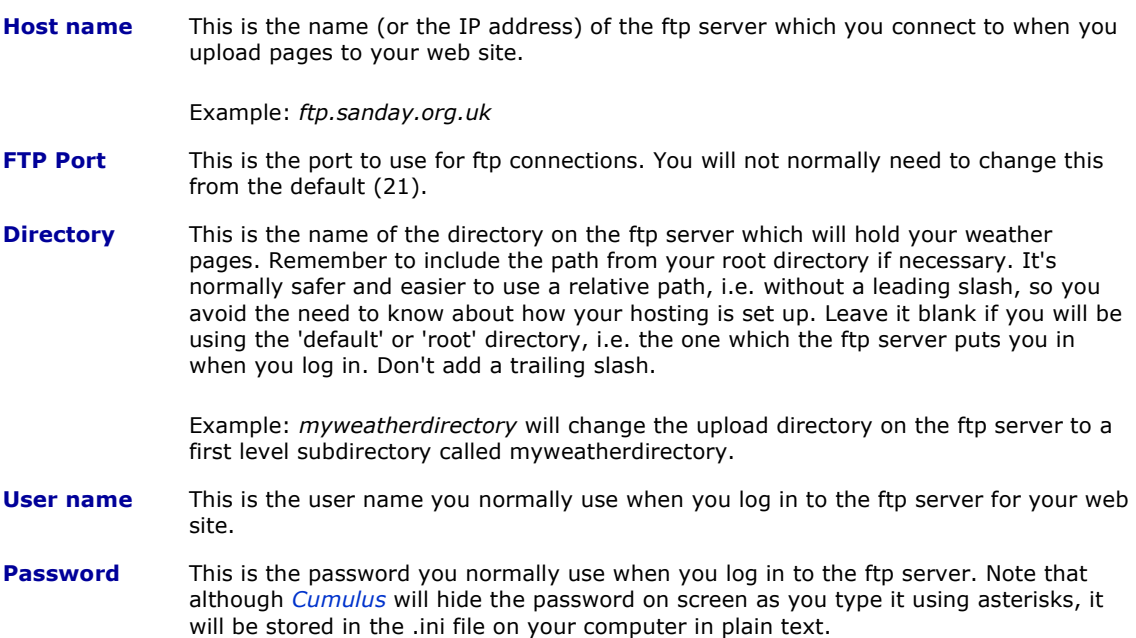

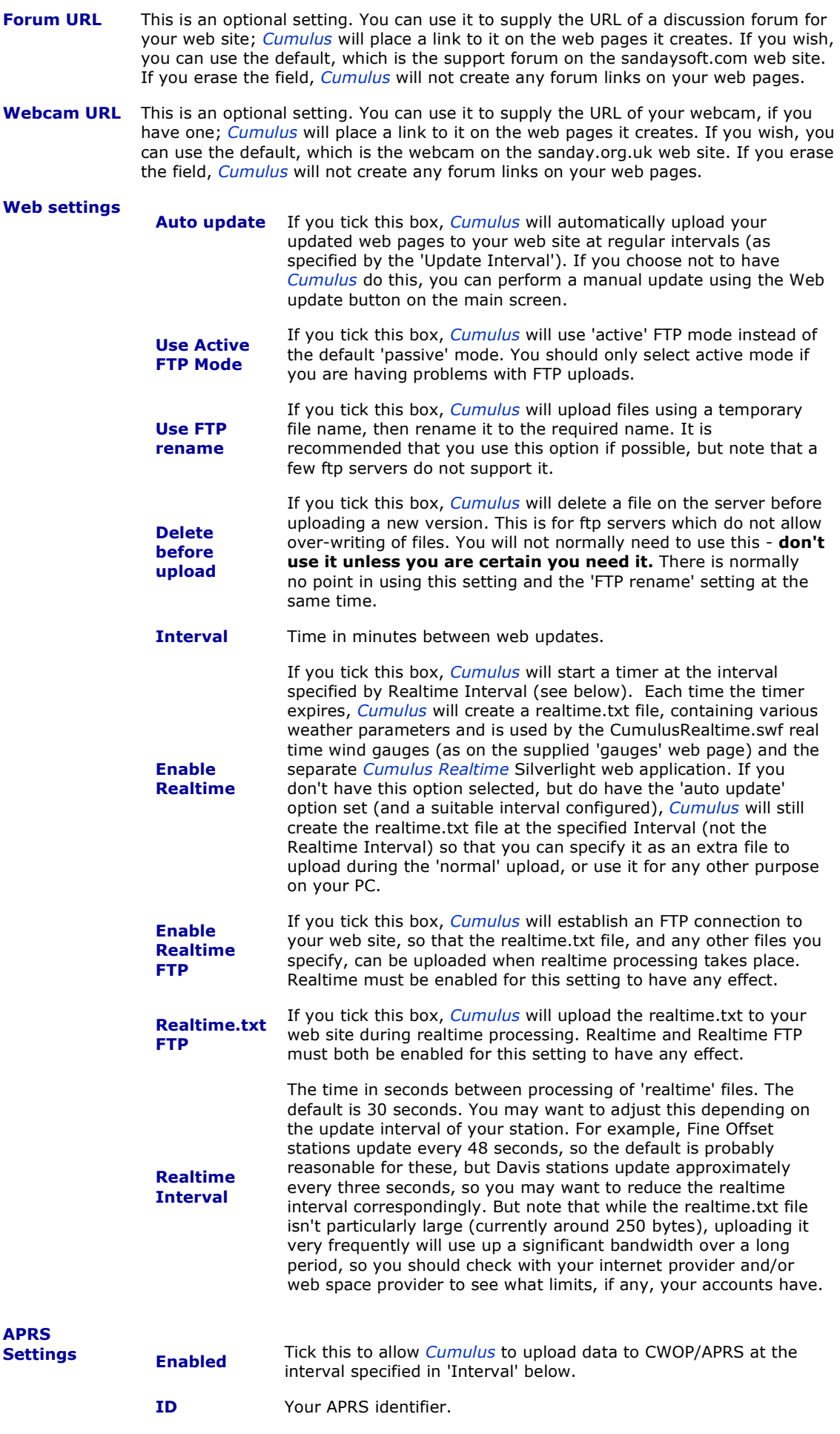

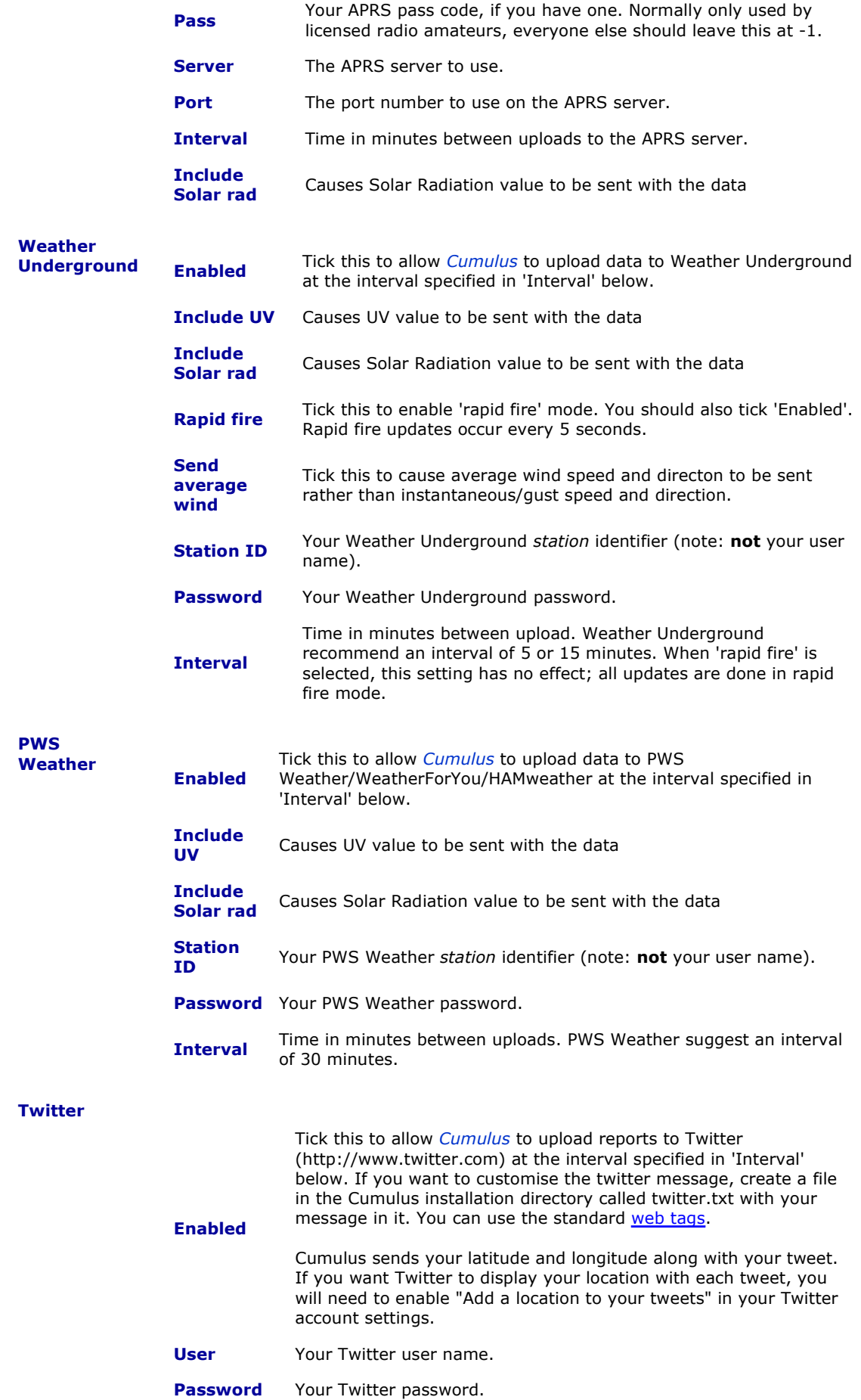

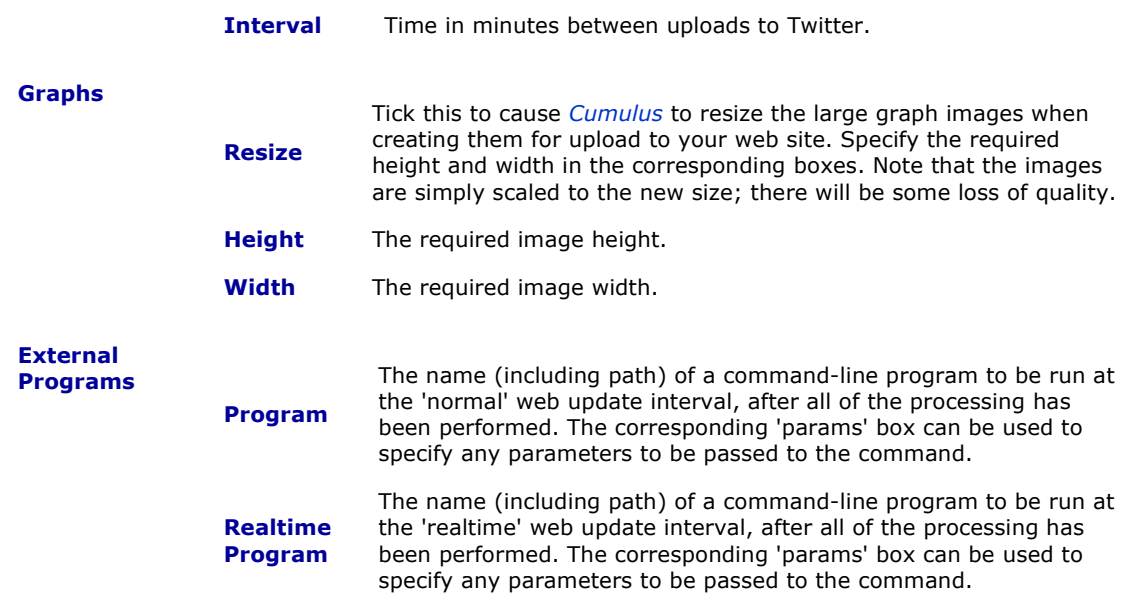

## **Files page:**

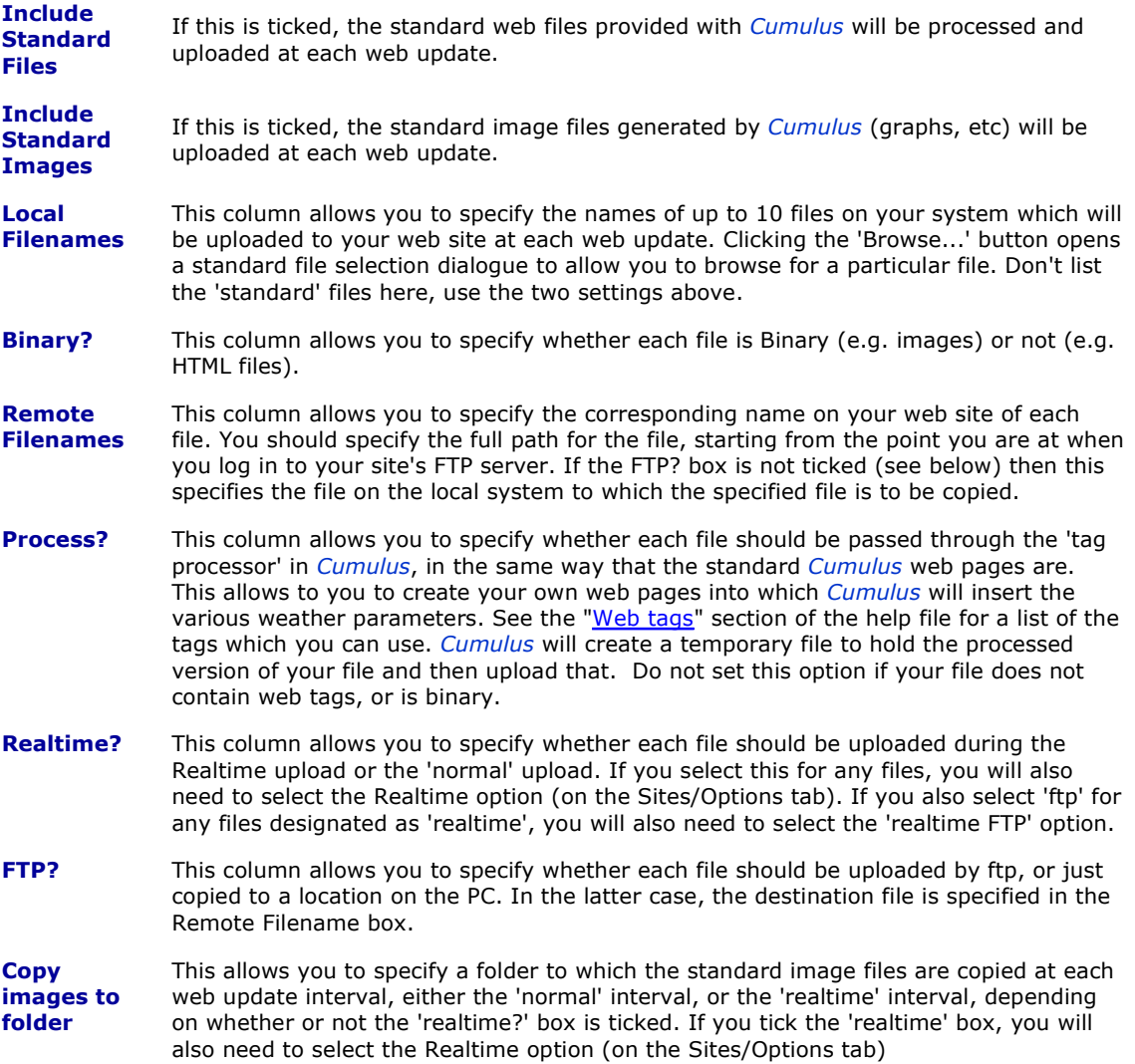

Note that while the display is limited to ten extra files, you can add a further ten files by editing the cumulus.ini file. Add sets of lines like this (one set per file) to the [FTP site] section:

ExtraLocalXX= (local file path + name) ExtraRemoteXX= (remote file path + name) ExtraProcessXX= (0 = file has no web tags, 1 = file has web tags) ExtraBinaryXX=  $(0 =$  file is ascii,  $1 =$  file is binary) ExtraRealtimeXX=  $(0 =$  upload at 'normal' interval,  $1 =$  upload at realtime interval) ExtraFTPXX=  $(0 = copy, 1 = ftp)$ 

Replace XX with a number from 10 to 19 (the existing files are 0 to 9). Look at your existing files in cumulus.ini if you're unsure what to put.

### **Calibration**

This screen can be displayed by selecting **Calibration** from the **Configuration** menu. The screen allows you to set values to allow for errors in the data supplied by your weather station sensors, if you have an accurate reference to compare them to, or to compensate for the position of your sensors (e.g. the height of your anemometer). Values in the **Offsets** section are added to or subtracted from (if negative) the readings, and values in the **Multipliers** section are used to multiply the readings.

An offset of zero has no effect, and similarly a multiplier of 1 has no effect. A multiplier of 0.75, for example, reduces the data values by 25%, and a multiplier of 1.25 increases the data values by 25%, and so on.

If an item has both a multiplier and an offset, the multiplier is applied before the offset.

Note that if you specify any wind or temperature values here, you will probably also want to set the 'calculate wind chill' option in the station configuration settings, so that *Cumulus* can apply the values to the wind chill. Note also that you should try to avoid using the pressure calibration setting; it is much better to calibrate your station correctly for sea level pressure - all stations allow you to do this.

The "**Spike removal**" section allows you to specify the maximum differences between successive readings that you wish to allow, for Fine Offset and La Crosse stations. If a reading differs from the previous reading by the value you specify, or more, then it will be ignored. Be careful in your choice of values; if the difference is genuine, (i.e. not a 'spike') and exceeds your supplied value, then that reading will be 'stuck' at the previous value until a new reading returns to within your supplied difference.

Note that the spike removal values **must** be supplied in the 'native' units of the station, as shown on the screen. The gust value has no effect on La Crosse stations, as it only supplies one wind value - 'spike removal' is applied at the station level, unlike offsets and multipliers which are applied at a 'common' level; just use the 'wind speed' value.

## **Customisation and Internationalisation**

In the folder where you installed Cumulus, you will find a file called '**samplestrings.ini**'. Take a copy of this, leave it in the Cumulus installation folder, and name it '**strings.ini**'. The file contains strings used in various places in Cumulus, e.g. for forecasts.

### **forecast23=Precipitation at frequent intervals**

Edit the string as desired, e.g.:

### **forecast23=Raining again!**

or even:

#### **forecast23=Il pleut!**

When you start Cumulus, it will use the strings you have specified instead of the defaults. More strings will be added as time goes on.